# **How to change the decimal separator German to English**

### **Step 1: Open your Control Panel (Systemsteuerung)**

To find this app type "control panel" or "systemsteuerung" into your windows search bar and then select it.

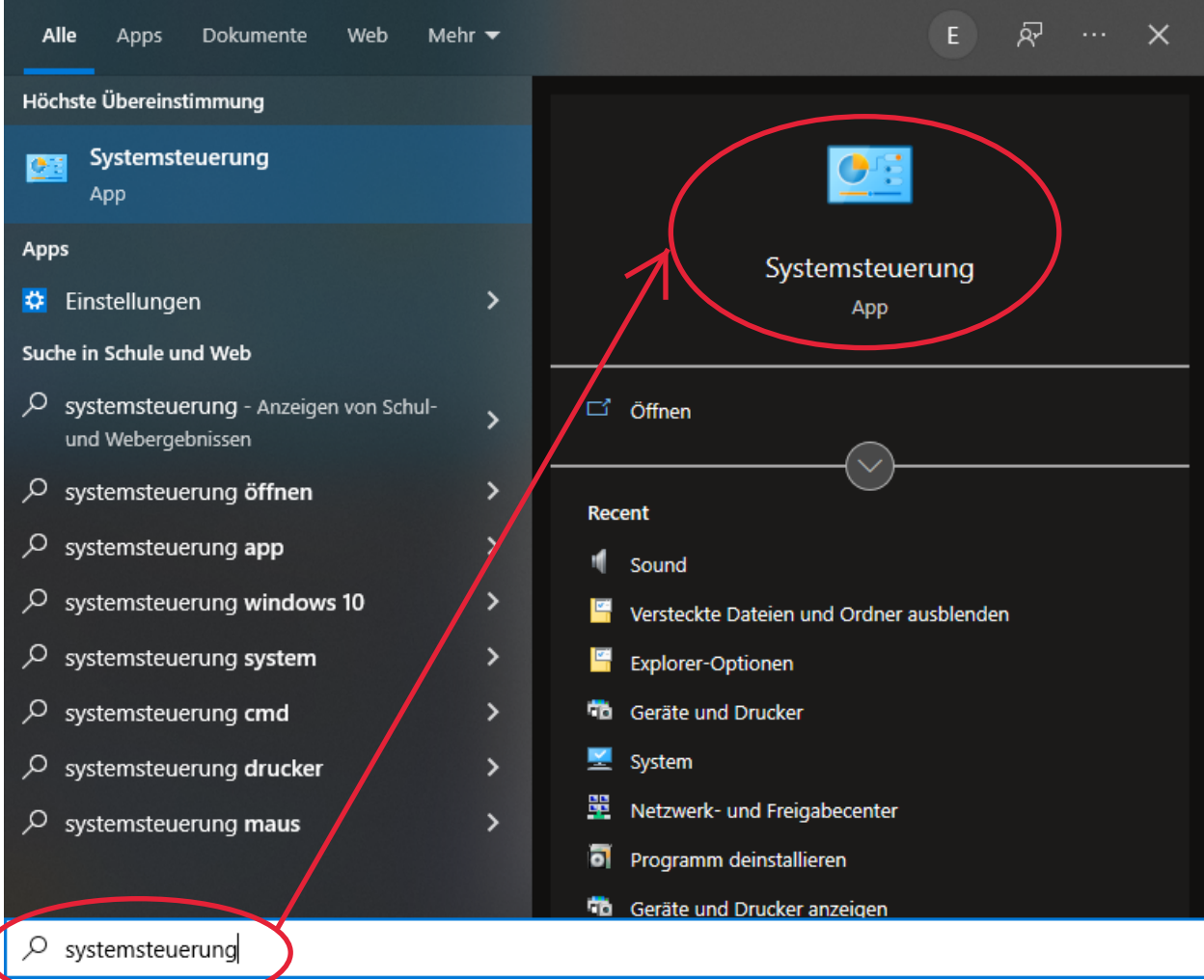

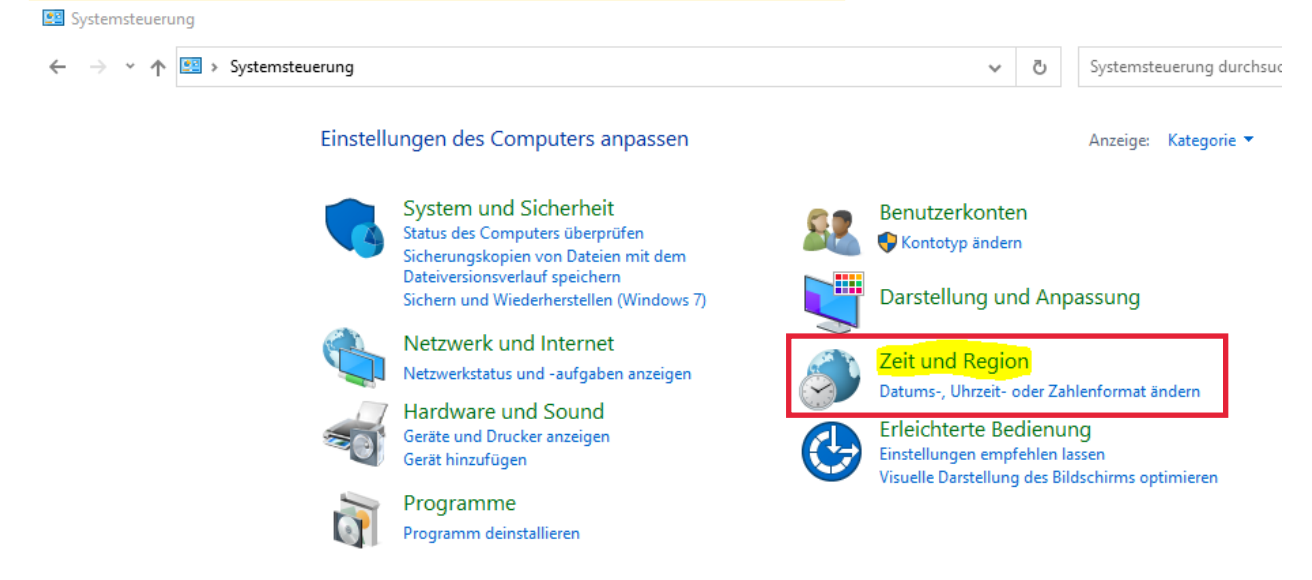

# **Step 2: locate and click on the Zeit und Region option**

# **Step 3: click on Region to open the region settings**

Zeit und Region

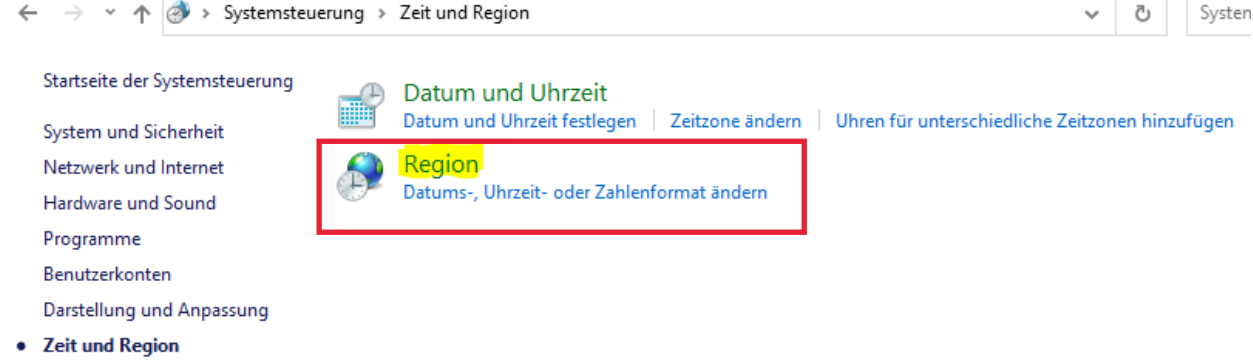

Erleichterte Bedienung

#### You should see this screen now:

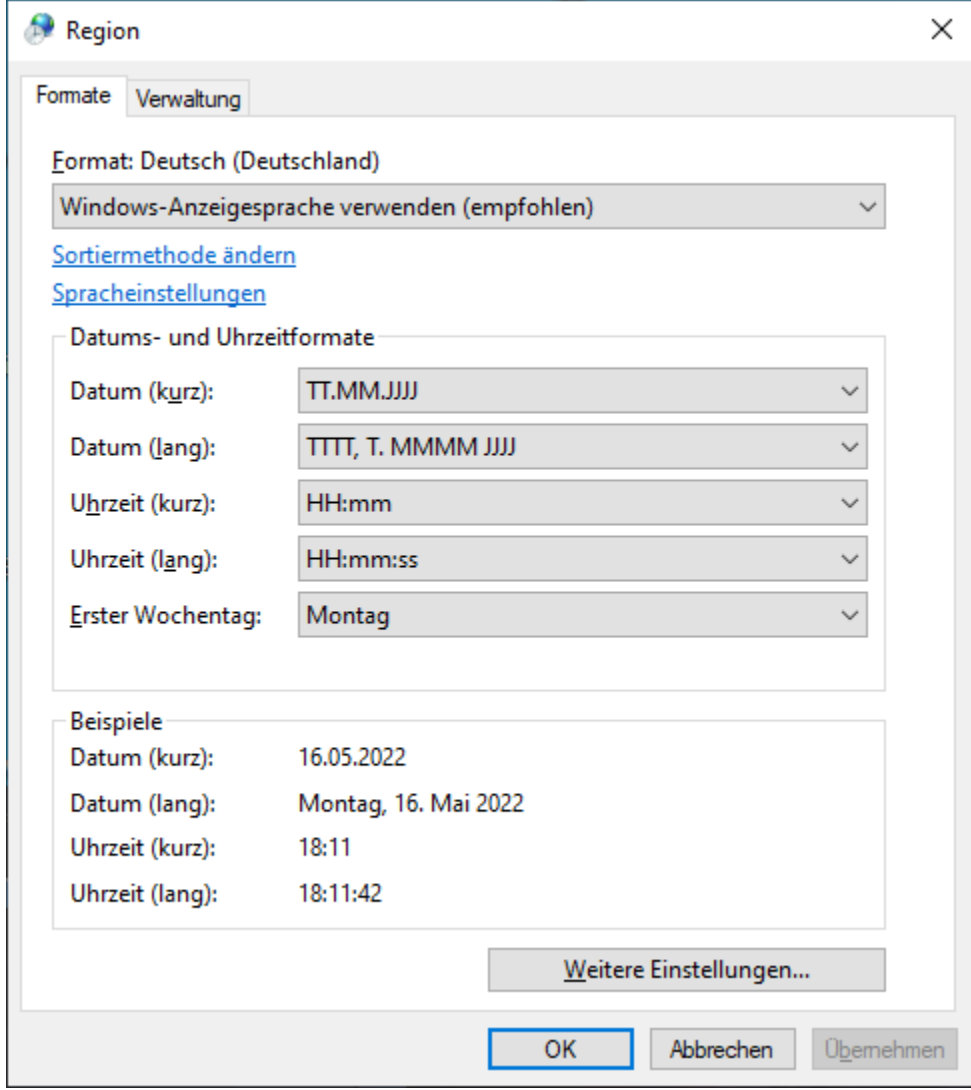

### **Step 4: open the drop-down menu under Format and select Englisch (Vereinigte Staaten)**

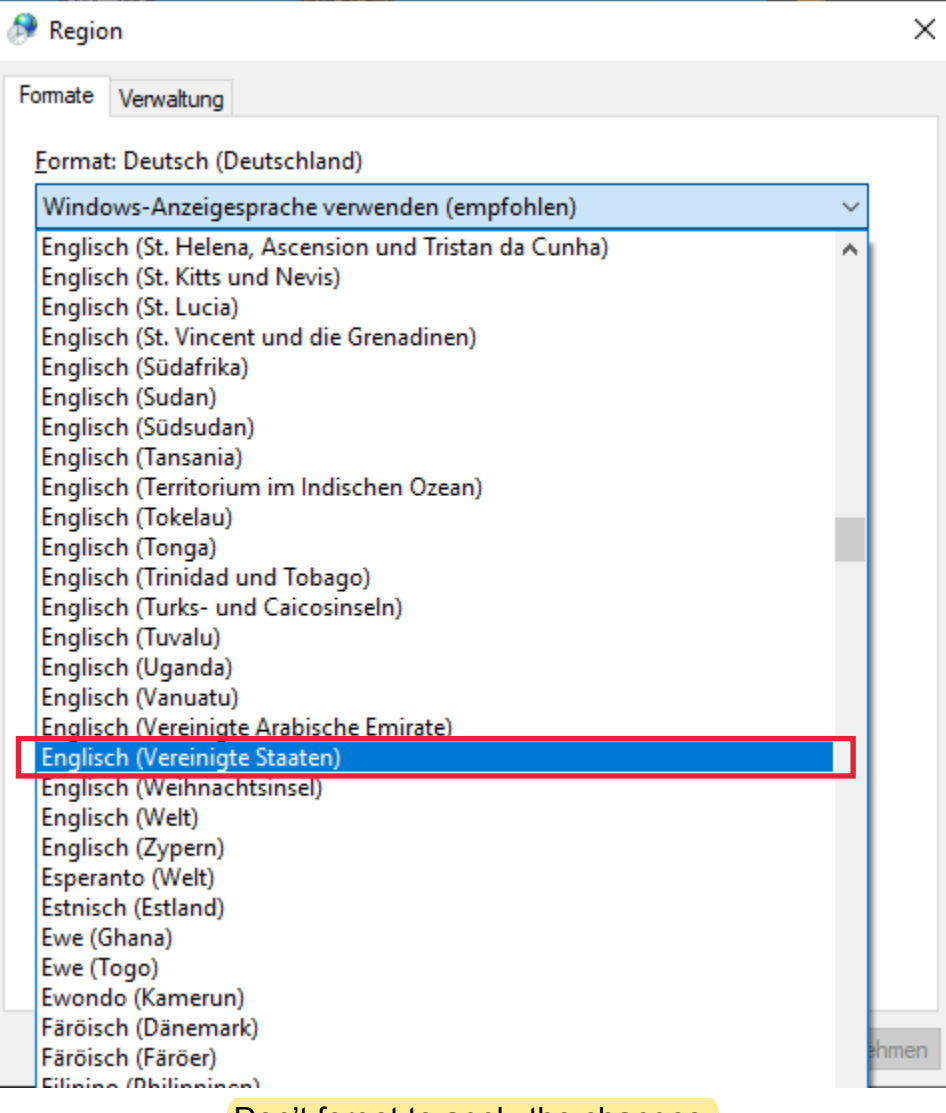

Don't forget to apply the changes.